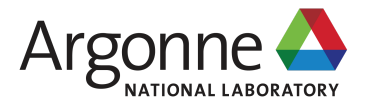

# Zero to EPICS 7 in 5 minutes

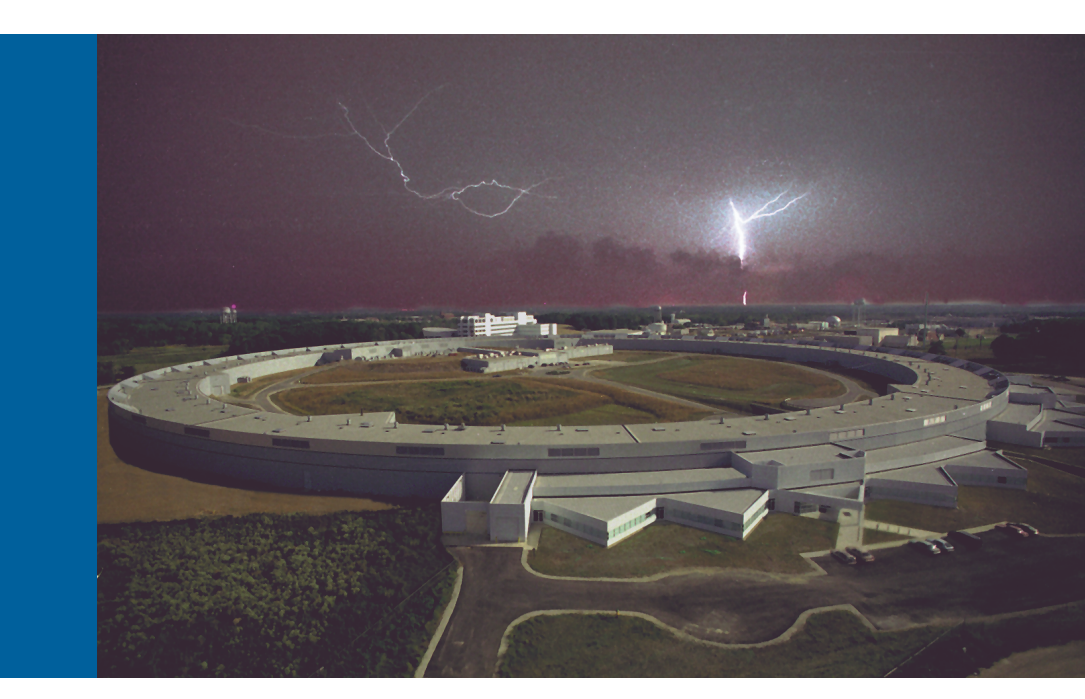

#### **Thomas Fors**

Argonne National Lab **AES Division** Controls Group

June 13, 2018 - EPICS Collaboration Meeting

# Using Python

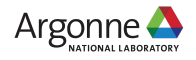

June 13, 2018 — EPICS Collaboration Meeting

# This is all you need to get started...

wget https://repo.continuum.io/miniconda/Miniconda3-latest-Linux-x86\_64.sh bash./Miniconda3-latest-Linux-x86\_64.sh -b -p \$HOME/demo export PATH=\$HOME/demo/bin:\$PATH conda install -y epics::pvapy

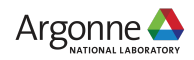

#### Step 1 Download and Install Miniconda

```
$ wget https://repo.continuum.io/miniconda/Miniconda3-latest-Linux-x86_64.sh
$ bash ./Miniconda3-latest-Linux-x86_64.sh -b -p $HOME/demo
```
*-b*

Run install in batch mode (without manual intervention)

*-p PREFIX*

Install prefix, defaults to \$HOME/miniconda3, must not contain spaces.

*-h*

Print help message and exit.

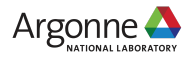

## Anaconda

#### https://www.anaconda.com

- Open-source Python distribution for data science
- 6M+ users
- 250+ packages installed, 1400+ available

# Conda

#### https://conda.io/docs

- Open-source package manager written in Python
- Package and distribute software written in any language
- Manages multiple environments with conflicting dependencies

# Miniconda

https://conda.io/miniconda.html

• Python + conda

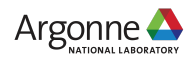

# Step 2

\$ **export** PATH=\$HOME/demo/bin:\$PATH

# Step 3

Install pvaPy and dependencies

\$ conda install -y epics::pvapy

*-y, --yes*

Do not ask for confirmation.

*epics::pvapy*

Install pvapy package from the epics channel.

Installs the following packages from the *epics* channel of anaconda.org:

- pvapy (ver  $1.1.0$ )
- epics-base (ver  $7.0.1.1$ )
- pvapy-boost (ver 1.66.0)

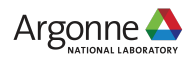

#### pvAccess Server

```
from math import pi, sin, asin
from time import sleep
import pvaccess as pva
dataStruct = {'ArrayId': pva.UINT, 'Time': [pva.DOUBLE],
                'Sinusoid': [pva.FLOAT], 'Triangle': [pva.FLOAT]}
srv = pva.PvaServer('some_pv', pva.PvObject(dataStruct))
t0 = 0.0n = 0dt = 1./1000while True:
    sleep(0.1)time = [t0+dt^*i for i in range(0, 100)]
    sinusoid = \left[\sin(2\pi\pi) + \sin(2\pi)\right] for t in time
    triangle = [(2/pi)*asin(sin(2*pi*1.1*t)) for t in time]
     pv = pva.PvObject(dataStruct, {'ArrayId': n, 'Time': time,
                                     'Sinusoid': sinusoid, 'Triangle': triangle})
     srv.update(pv)
    t0 = time[-1] + dtn + = 1
```
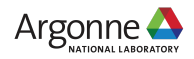

### pvAccess Server

```
from math import pi, sin, asin
from time import sleep
import pvaccess as pva
dataStruct = {'ArrayId': pva.UINT, 'Time': [pva.DOUBLE],
                'Sinusoid': [pva.FLOAT], 'Triangle': [pva.FLOAT]}
srv = pva.PvaServer('some_pv', pva.PvObject(dataStruct))
t0 = 0.0n = 0dt = 1./1000while True:
    sleep(0.1)time = [t0+dt^*i for i in range(0, 100)]
    sinusoid = \left[\sin(2\pi\pi) + \sin(2\pi)\right] for t in time
    triangle = [(2/pi)*asin(sin(2*pi*1.1*t)) for t in time]
     pv = pva.PvObject(dataStruct, {'ArrayId': n, 'Time': time,
                                     'Sinusoid': sinusoid, 'Triangle': triangle})
     srv.update(pv)
    t0 = \text{time}[-1] + dtn + = 1
```
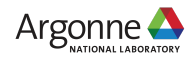

# pvget

\$ pvget -m -r "field()" some\_pv

*-m*

Monitor mode

*-r*

Request, specifies what fields to return and options, default is 'field(value)'

#### pvapy

```
import pvaccess as pva
```

```
def monitor_func(data):
     print(data['Sinusoid'])
```

```
chan = pva.Channel('some_pv')
chan.monitor(monitor_func)
```
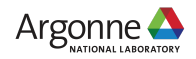

# daqScope.py

\$ conda install -y pyqtgraph \$ ./daqScope.py --pv some\_pv

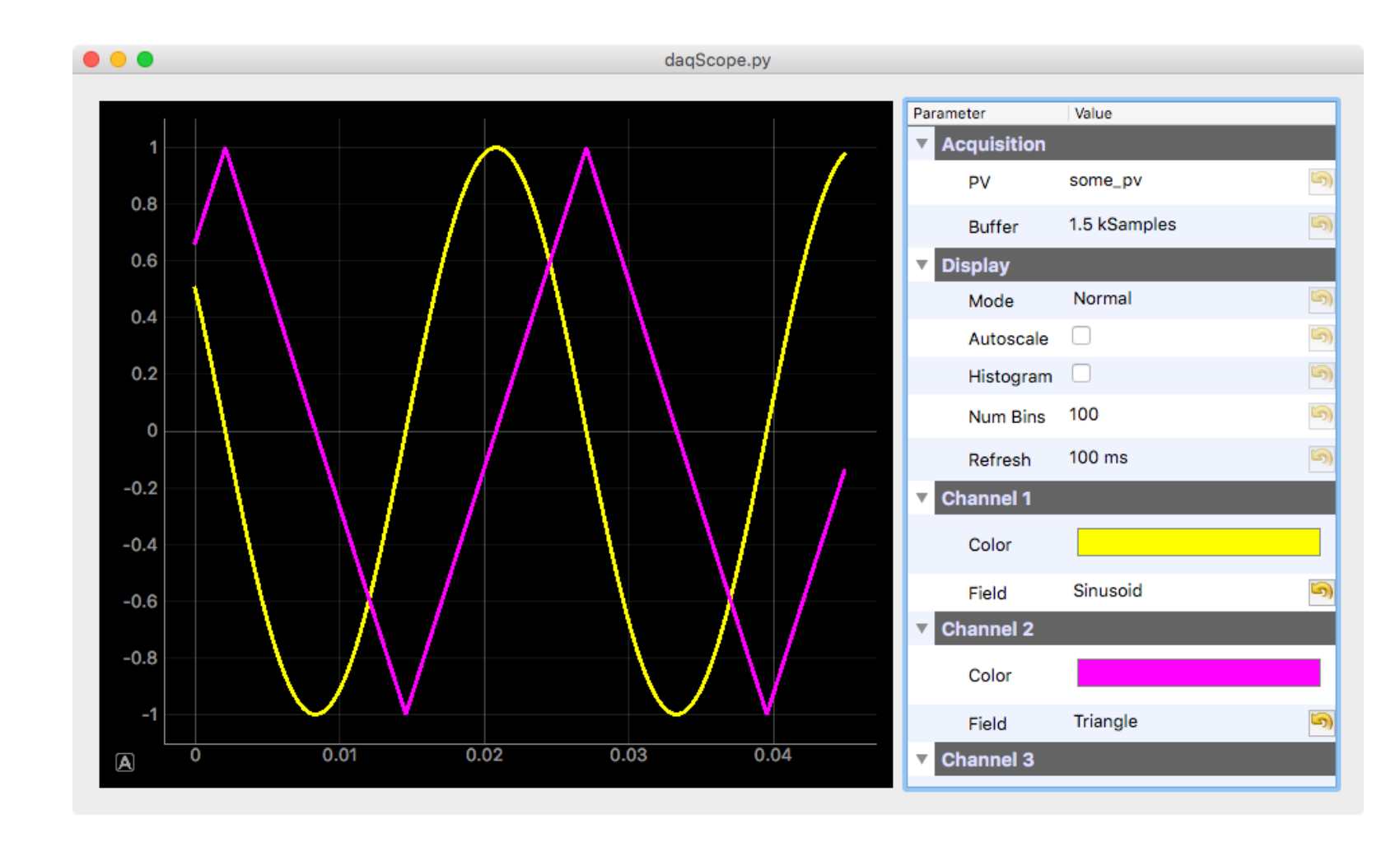

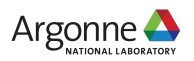

# DEMO

# APS-U DAQ / Video

#### Tomorrow 3 PM

APS Gallery (Below the Auditorium)

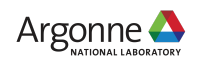

June 13, 2018 - EPICS Collaboration Meeting

# More Information

#### pvaPy

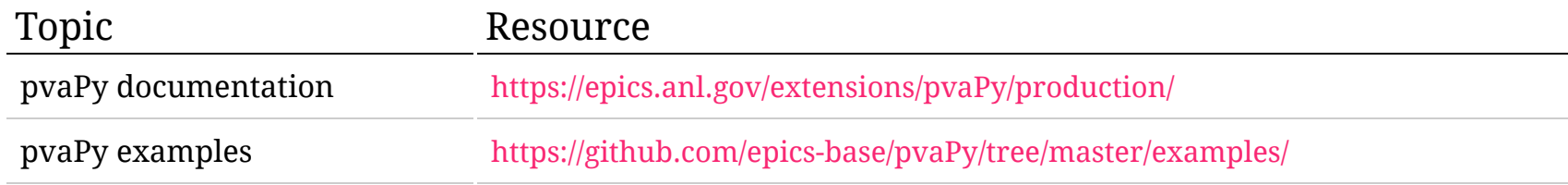

#### conda

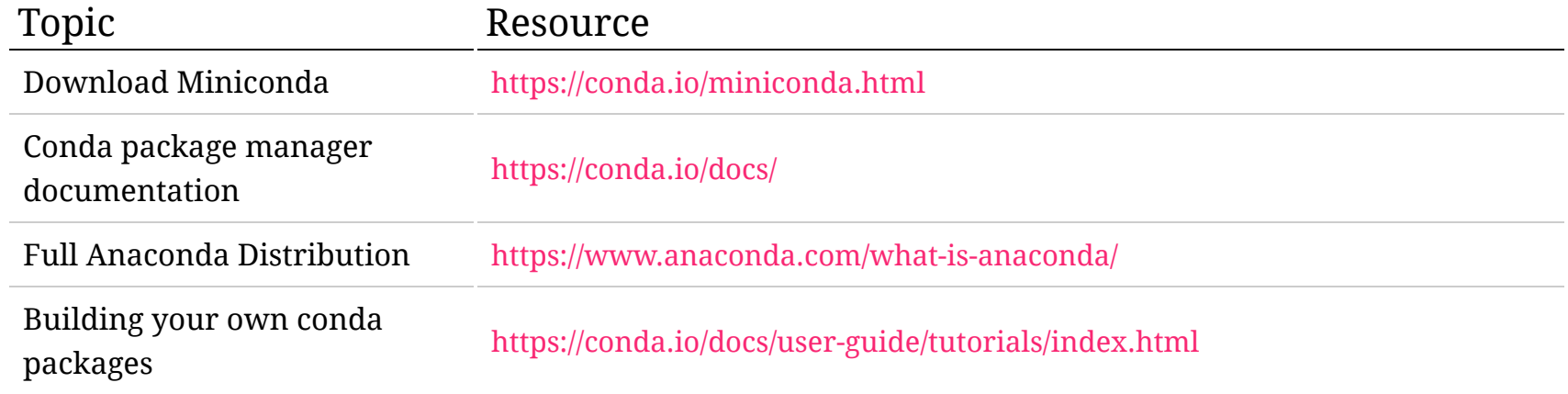

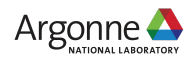